## **10.1 請求期限を過ぎた交通費に対する請求を行う(当該期の請求を全く行っていなかった場合)**

ここでは請求期限を過ぎた交通費の請求方法(当該期の請求を全く行っていなかった場合)について説明します。 事情により提出期限を過ぎた請求についても 1 年間は請求が可能(市へ「遅延理由書」の提出が必要)です。

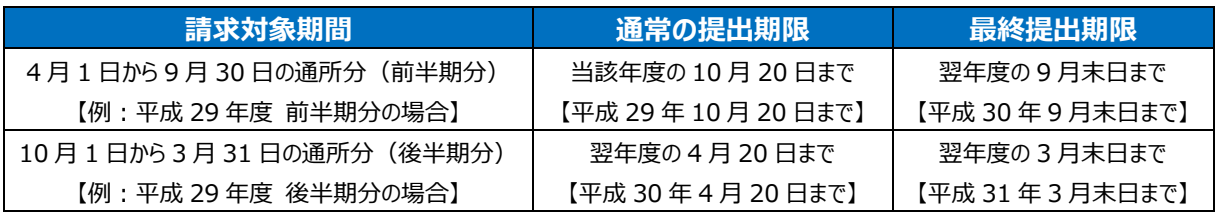

※1年間を過ぎた請求は、受け付けられませんのでご注意ください。

## **(1) 請求管理画面を開く**

、フェ・マンスのコース。<br>業務メニュー画面より、<mark>請求/請求管理(過去分)</mark>ボタンを押し、請求管理画面を表示します。

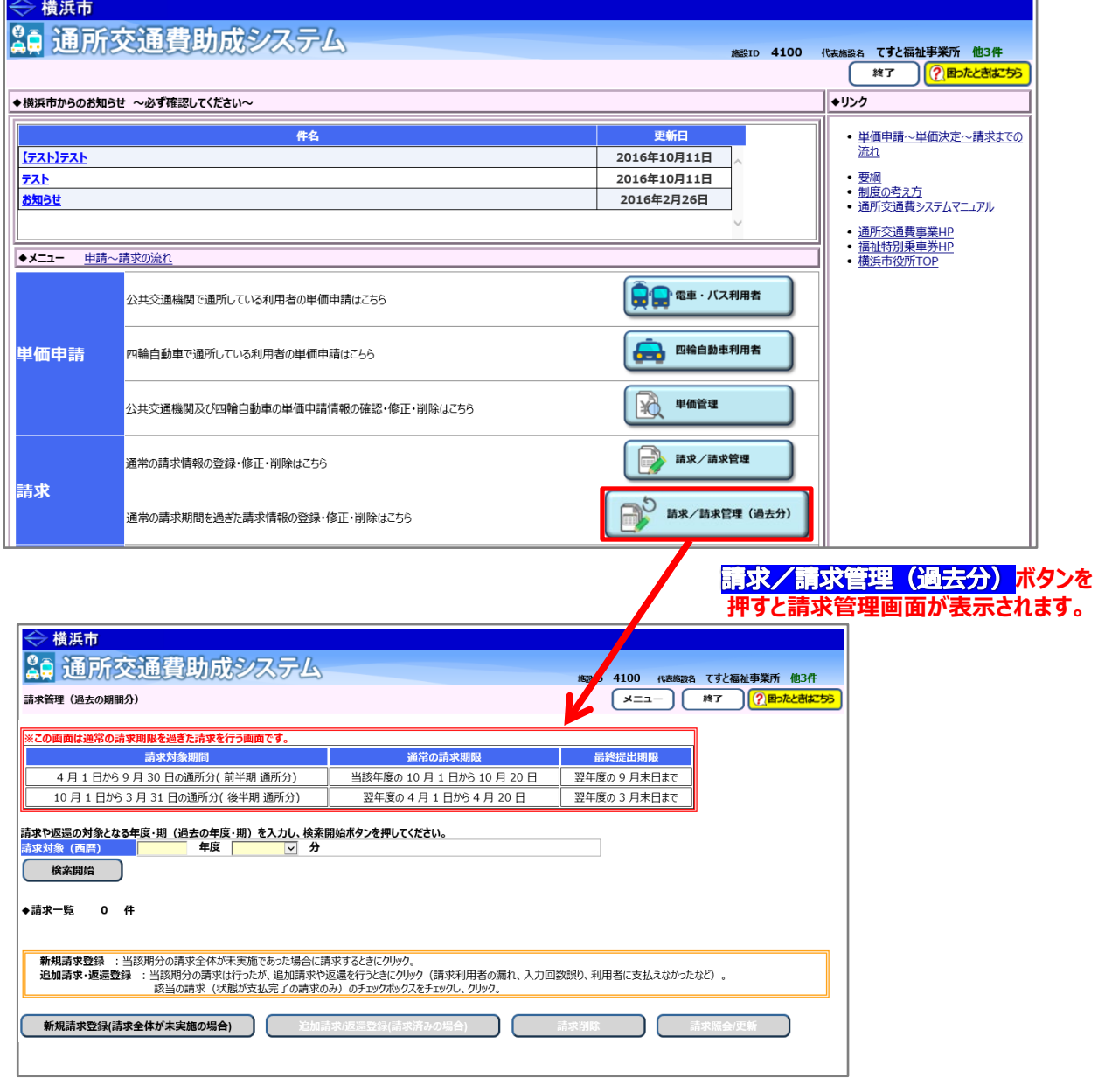

## **(2)過去の請求情報の登録を行う(当該期の請求を全く行っていなかった場合)**

①請求の対象期間(請求が漏れていた期間)を選び、<mark>新規請求登録</mark>ボタンを押し請求登録画面を表示します。

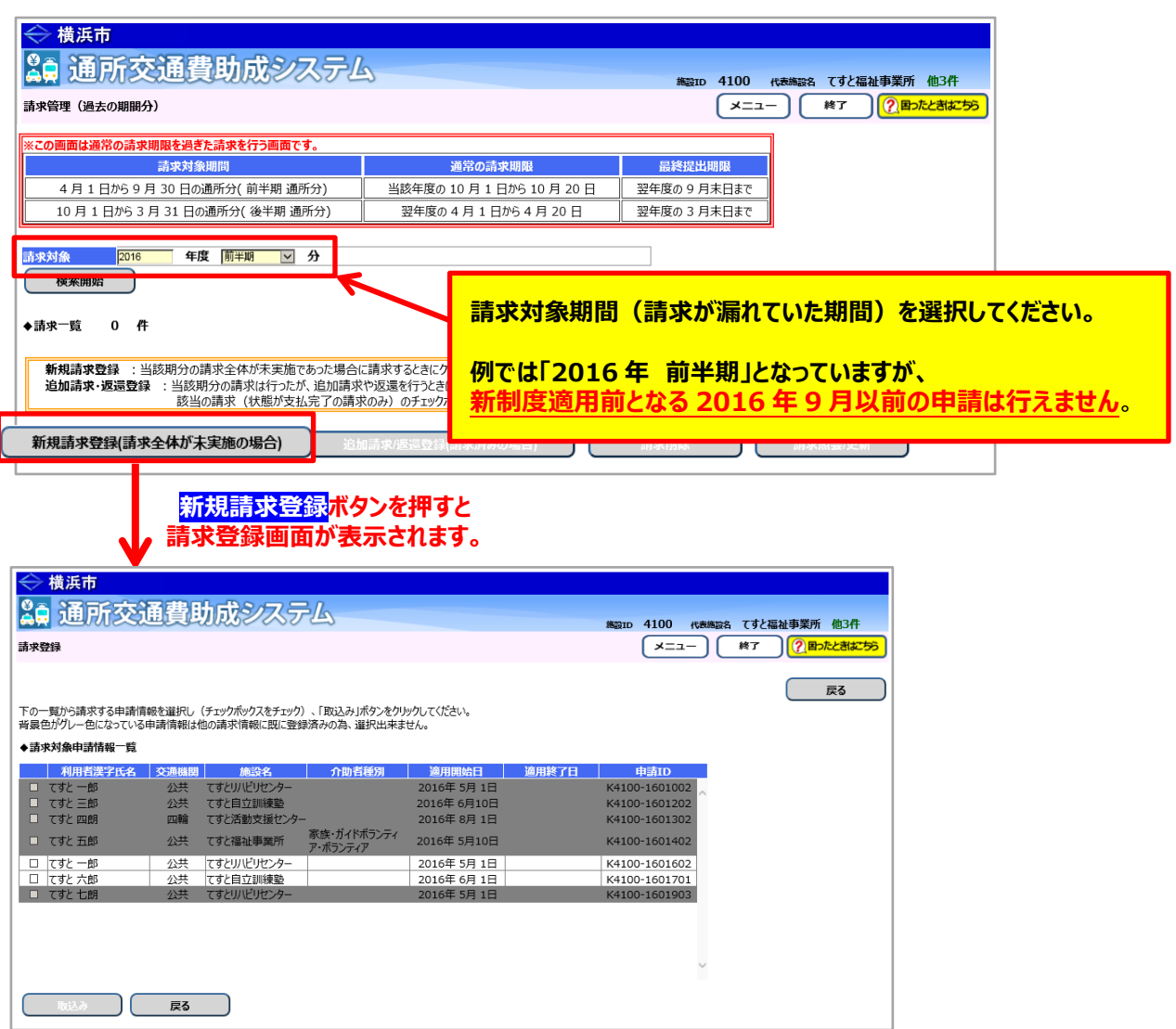

②請求管理画面で<mark>新規請求登録</mark>ボタンを押した後の操作は、通常の請求登録の操作と同じです。 **「8.2 通所の実績を入力し、交通費の請求を行う」**を参照し、登録から請求書の印刷まで行ってください。

③印刷した請求書等に押印のうえ、**必ず「遅延理由書」を添付**し、横浜市に郵送で提出してください。 (「遅延理由書」は請求書印刷画面又は横浜市ホームページから、様式を取得してください。) 【郵送先】〒231-0005 横浜市中区本町6丁目50番地の10 健康福祉局障害自立支援課 通所交通費担当宛て (電話:045-671-2401 FAX:045-671-3566)